# Agenda – SpectrumScale UserGroup – London 2019

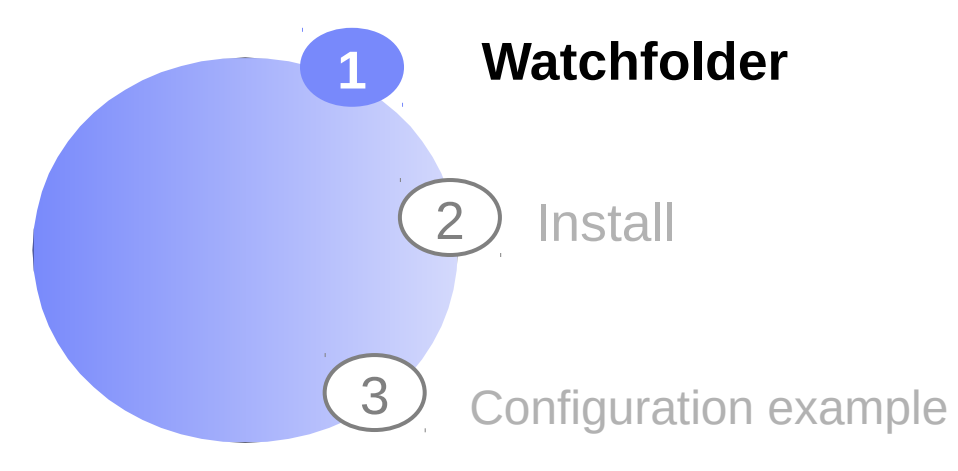

#### **Special Thanks to development team**

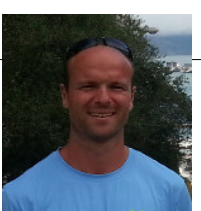

#### [olaf.weiser@de.ibm.com](mailto:olaf.weiser@de.ibm.com)

IBM Deutschland SpectrumScale voluntary user Deepavali M Baghwat Constantine Arnold Bill Olson Marc Kaplan

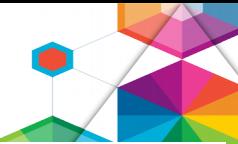

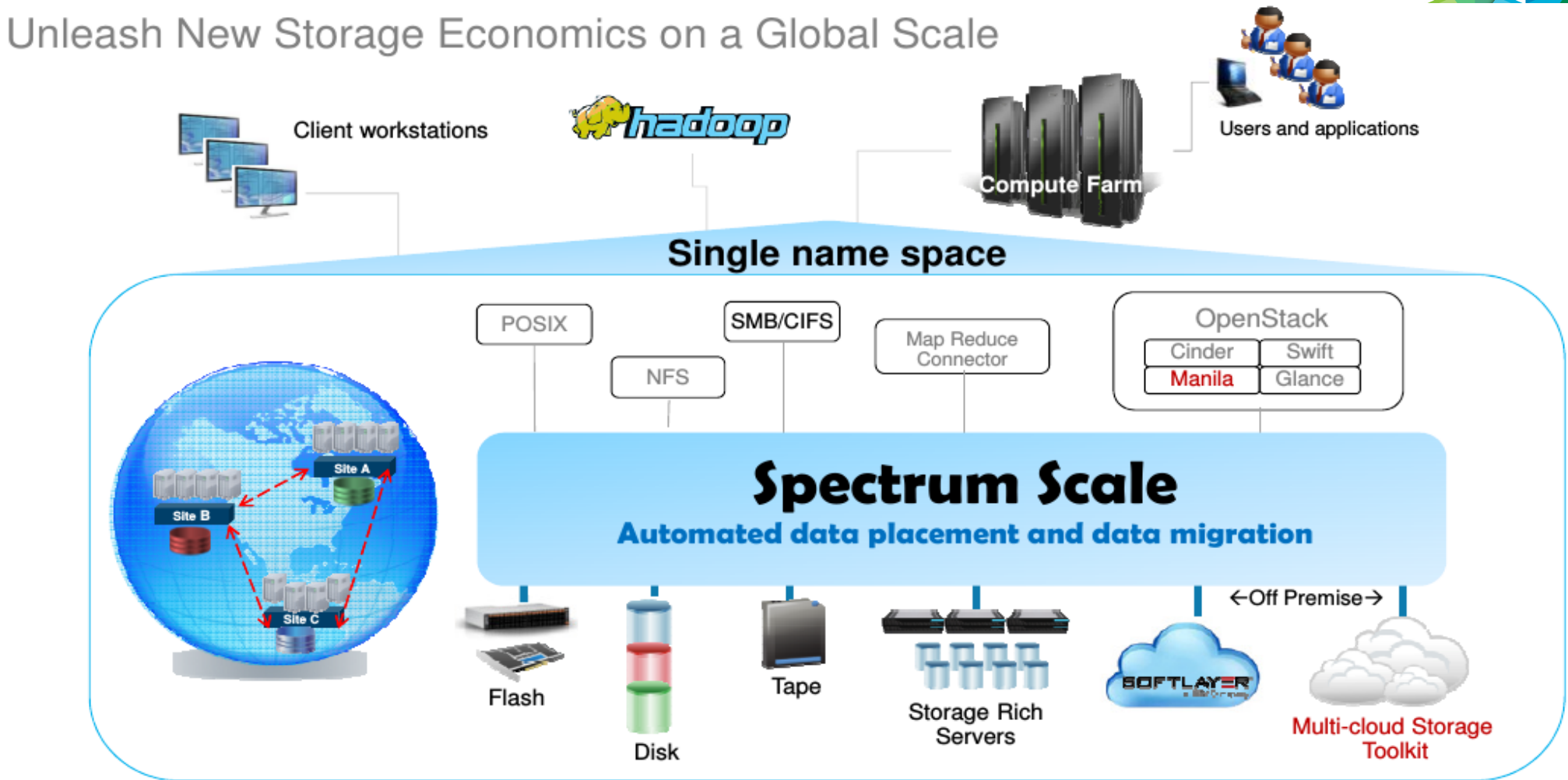

– higher data rates  $\rightarrow$  more data  $\rightarrow$  number of files/objects – with higher #files in a file system - a POSIX *find* may kick million IO's

# **– watch folder will help to save a lot of resources for scanning MD**

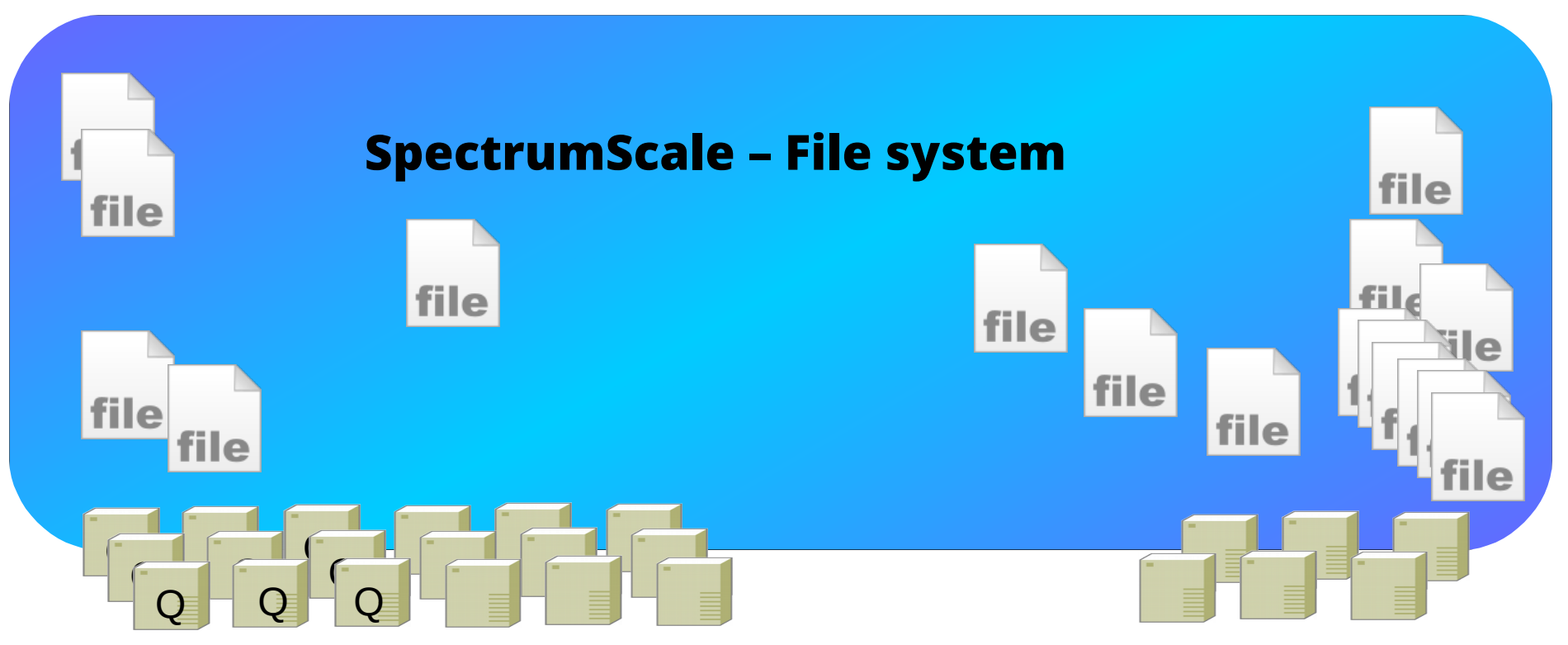

– high efficient policy engine helps to find files, but need to scan millions of inodes – policy engine can generate mio of IOs

## **– watch folder will help to save a lot of resources for scanning MD**

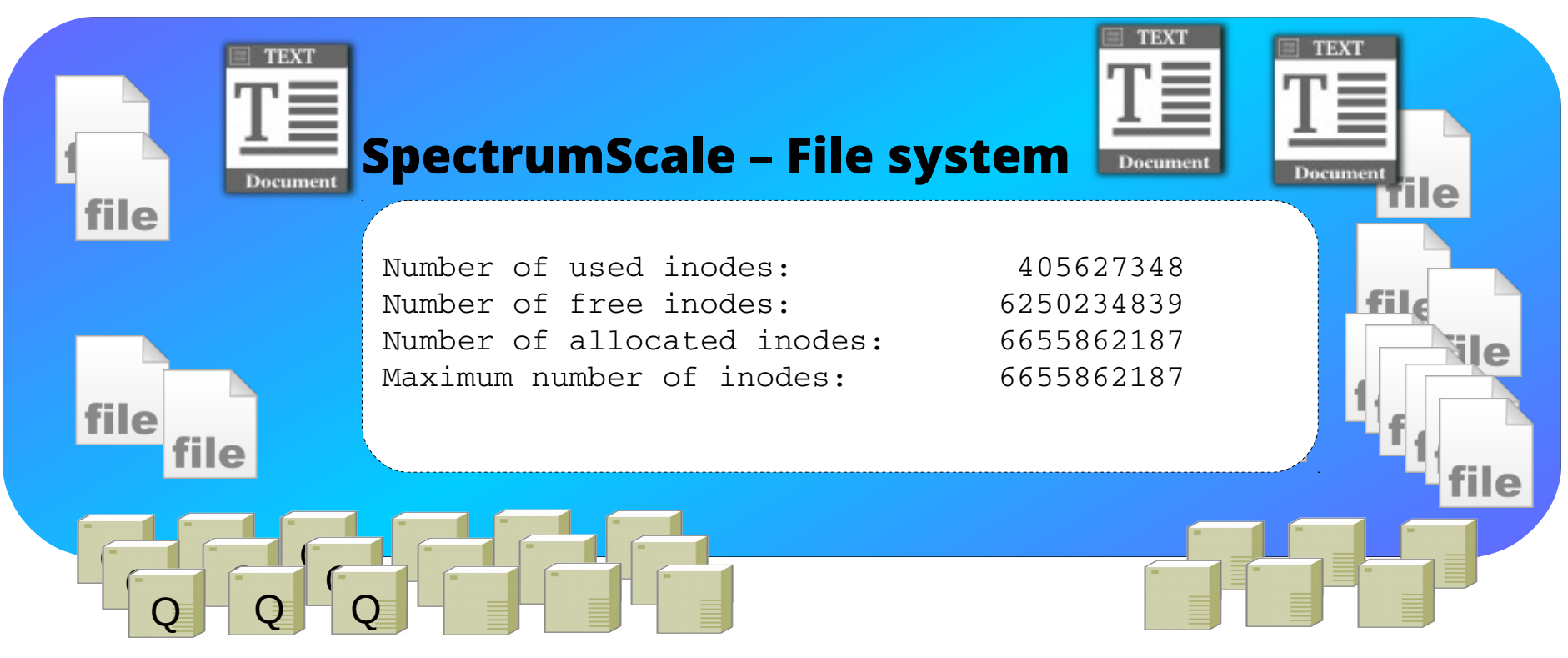

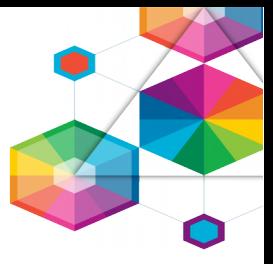

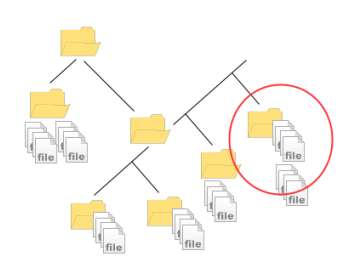

# **Challenges from inotify:**

- inotify only knows "local events", not sufficient for parallel File systems
- distributed access means distributed events

## **Solution with SpectrumScale :**

- watchfolder is aware of all events from all nodes, by using central queue (kafka)
- SpectrumScale ships with kafka / watchfolder enablement

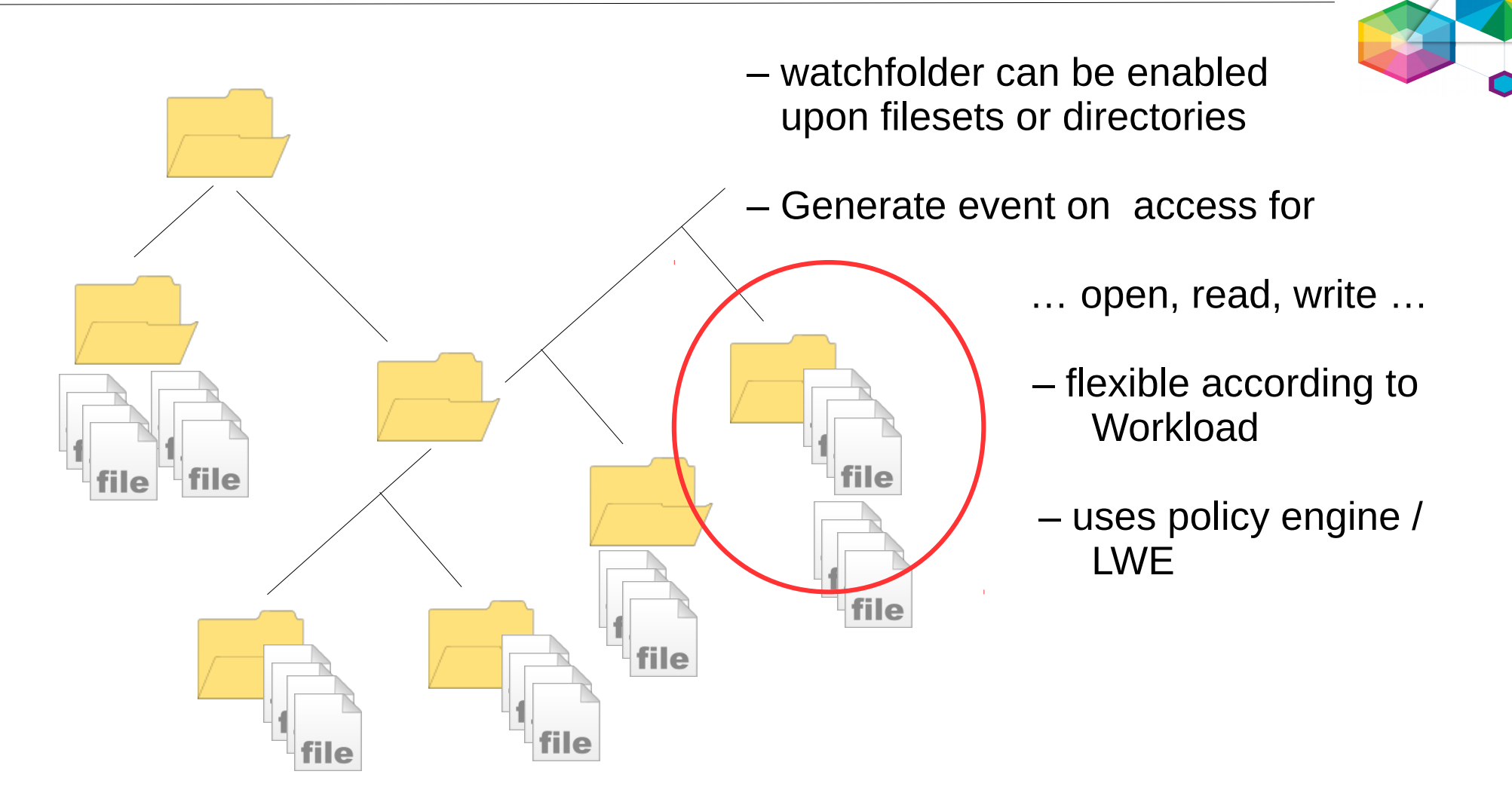

- create your own workflow
- manage placement
- manage post processing

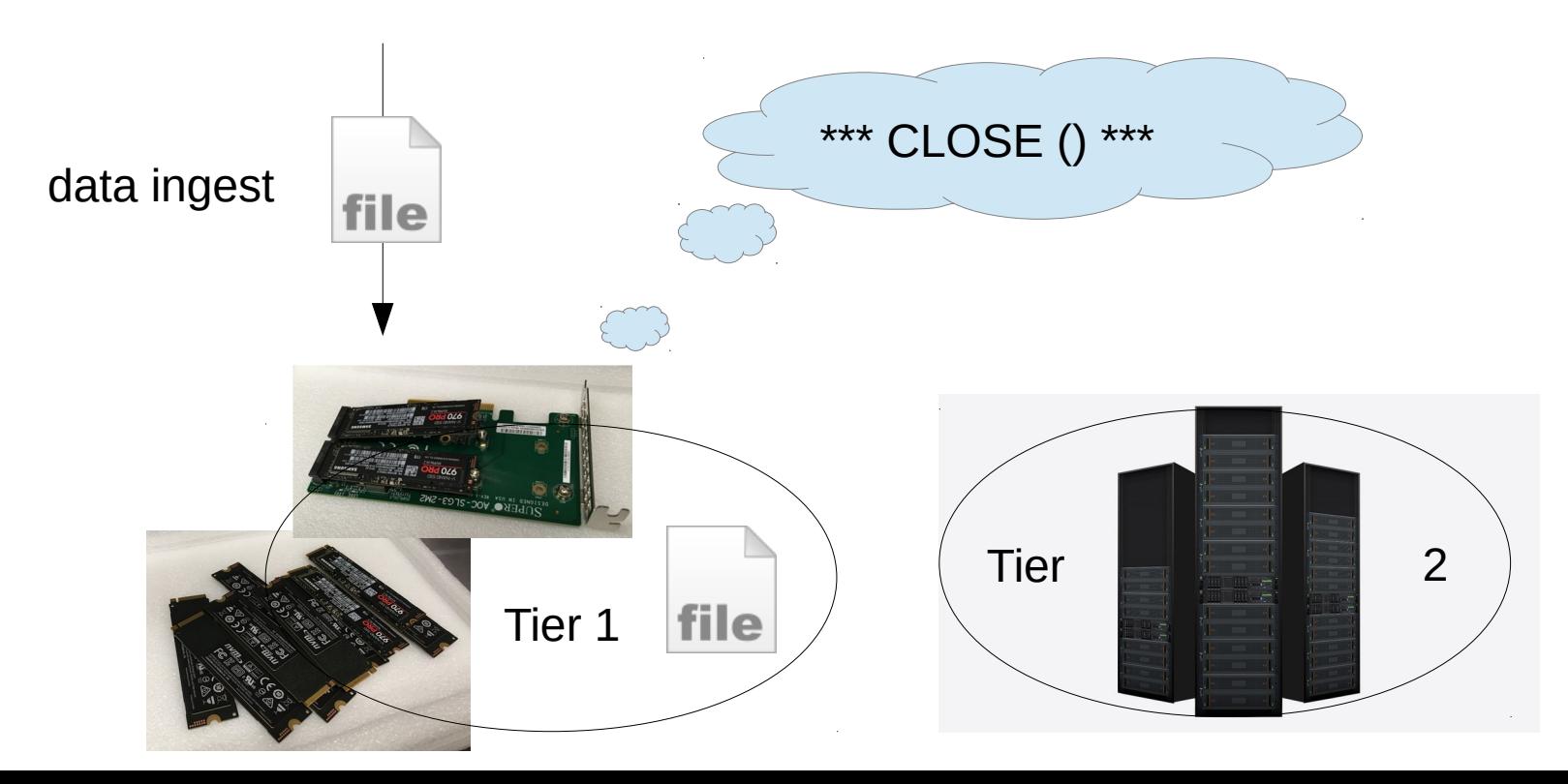

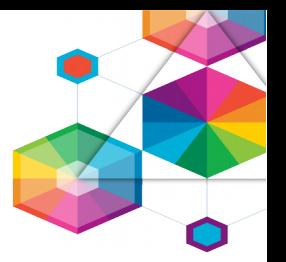

- create your own workflow
- manage placement
- manage post processing

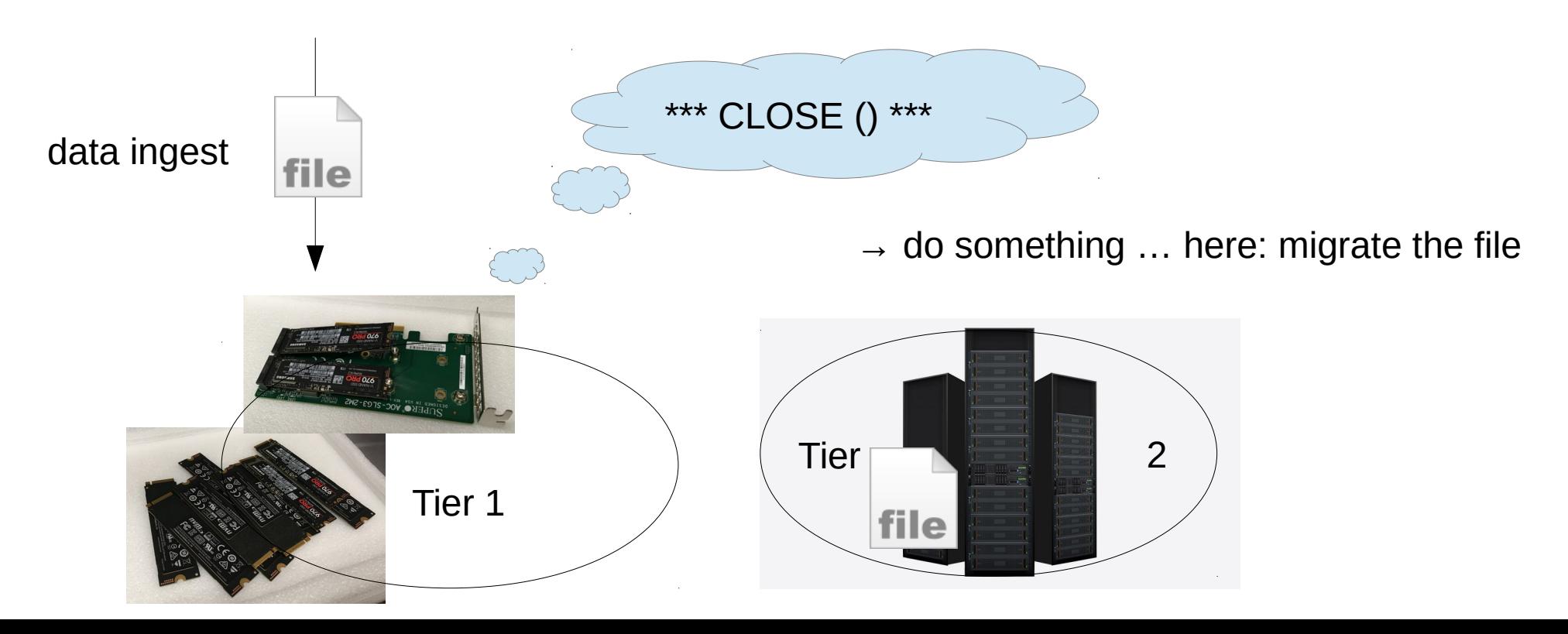

– WF was introduced with FAL – WF rely on central msg q

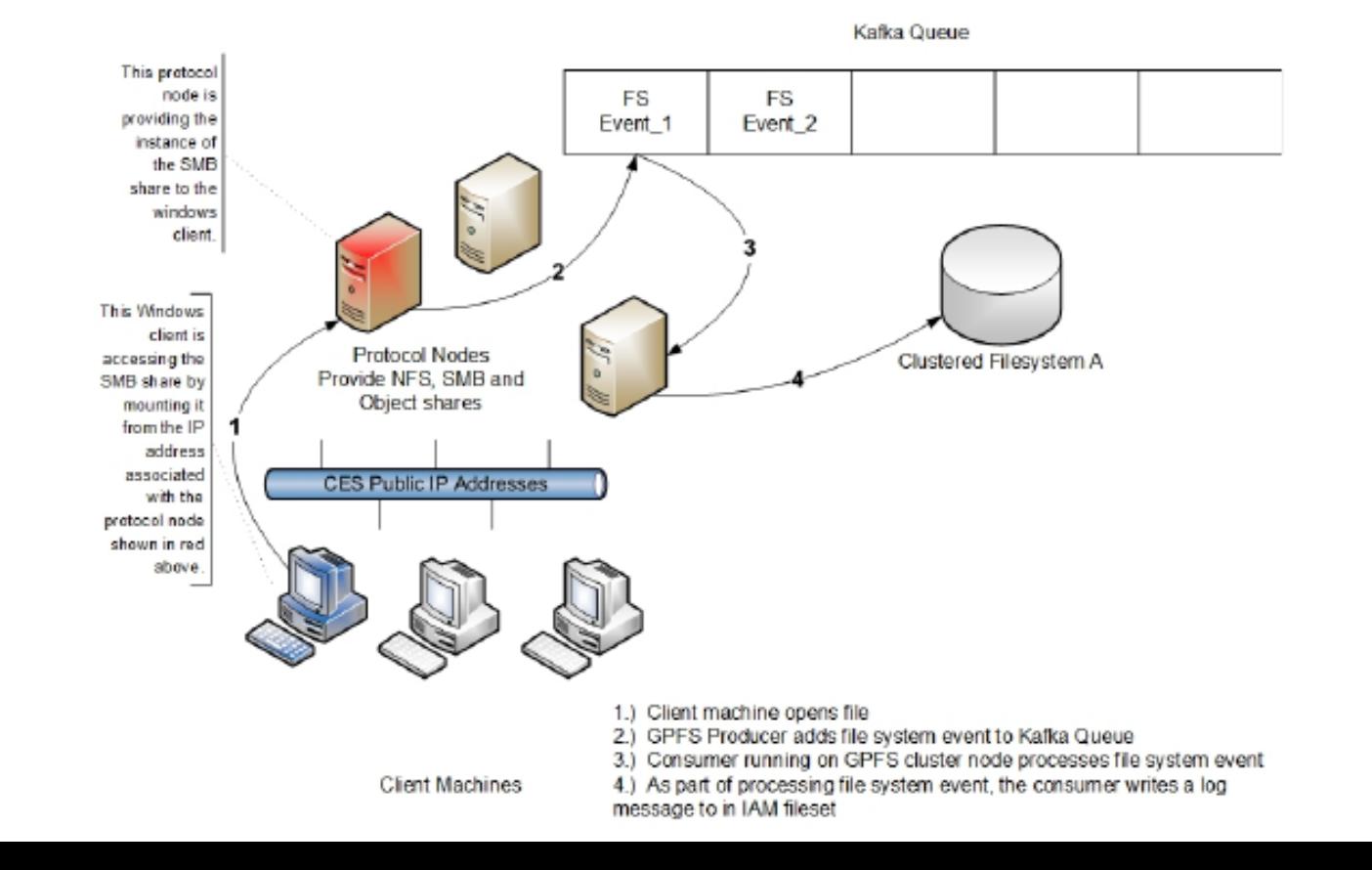

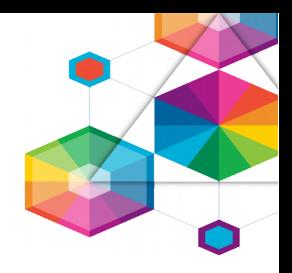

#### [root@tlinc04 ~]# **mmmsgqueue status**

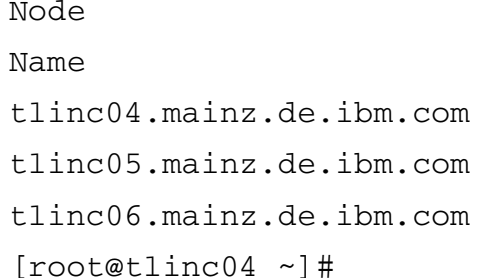

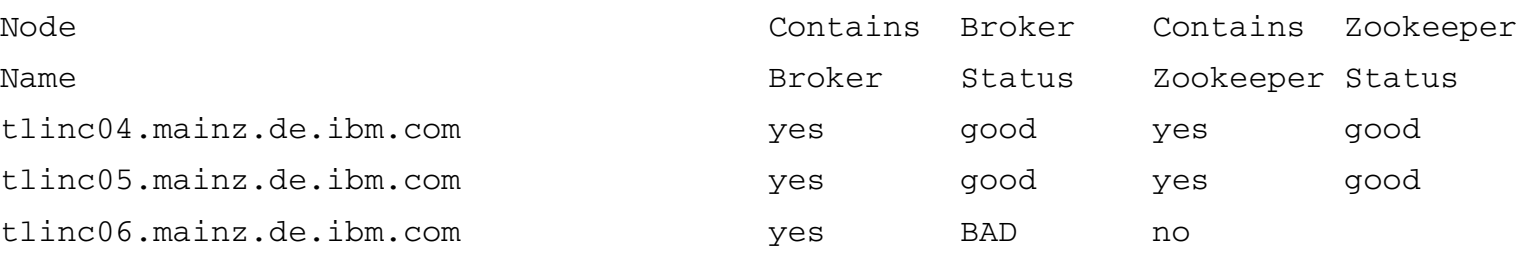

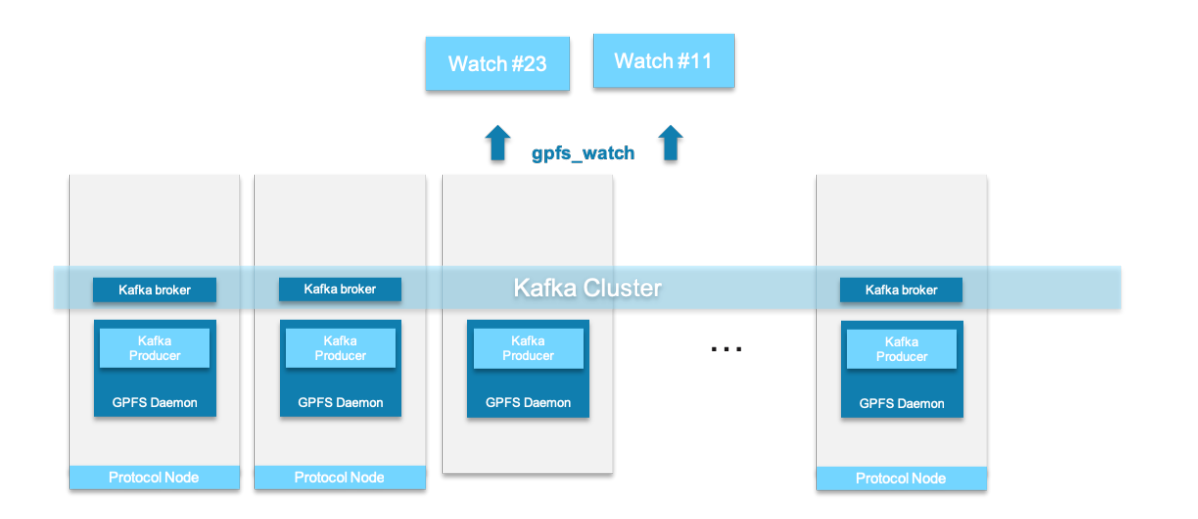

# **Watchfolder – some little examples / events**

 $\sim$ 

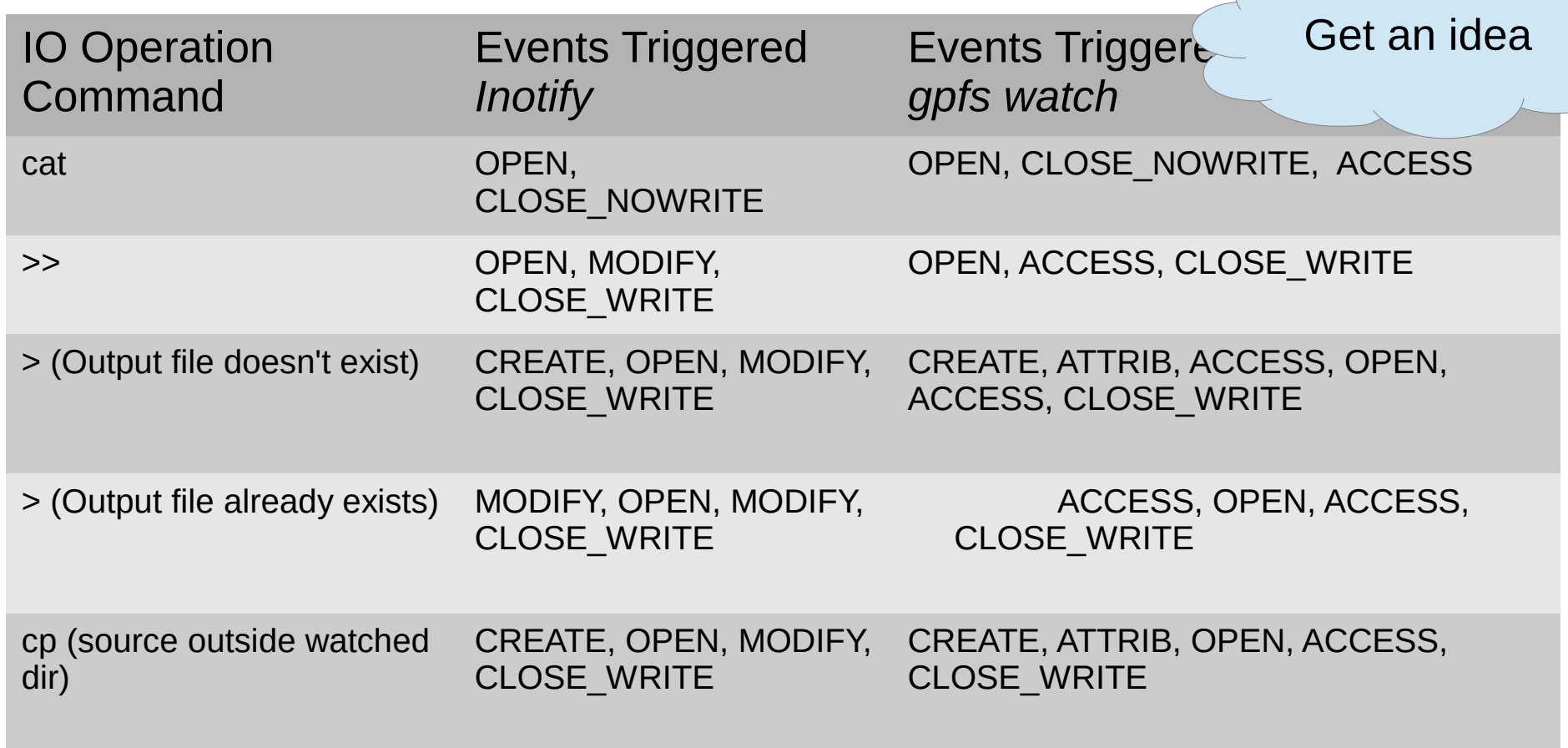

# Agenda – SpectrumScale UserGroup – London 2019

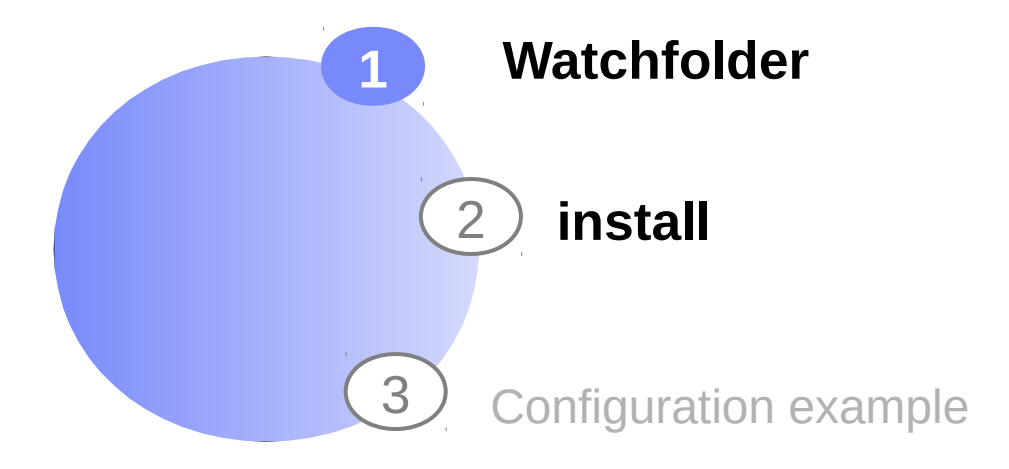

## Installation of watch folder with Spectrum Scale Toolkit

#### # ./spectrumscale watchfolder enable

[ INFO ] Enabling watch folder in the cluster configuration file.

[ INFO ] The watch folder feature provides a new method of monitoring and performing actions on file system events in IBM Spectrum Scale. To complete the watch folder onfiguration please contact your IBM Client Technical Specialist (or send an email to scale@us.ibm.com) to review your use case and receive instructions to enable the fe ature in your environment.

[ INFO ] if you do not want to enable watch folder, you can run: ./spectrumscale watchfolder disable.

[ INFO ] Tip : If watch folder is enabled for the cluster, the message queue will be enabled. If you have at least 3 protocol nodes defined, you do not need to use the -b' flag to designate a node as a broker node. Otherwise, you need to specify at least 3 nodes to have the Kafka packages installed on and act as broker nodes for the me ssage queue. Use the following command to designate a node as a broker node: ./spectrumscale node add node\_name -b.

[root@hulkprt001 installer] 2018-08-31 21:54:16

# ./spectrumscale watchfolder list

[ INFO ] Watch folder is Enabled.

[ INFO ] User has not defined any broker nodes in the configuration. Use 'spectrumscale node add node\_name -b' to add node as a broker node.

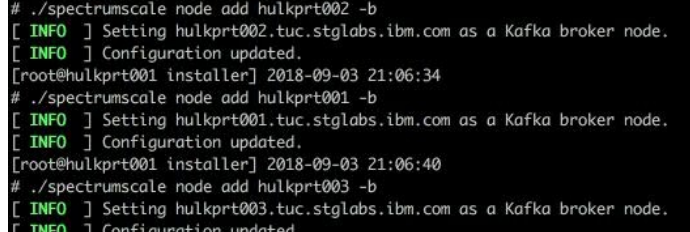

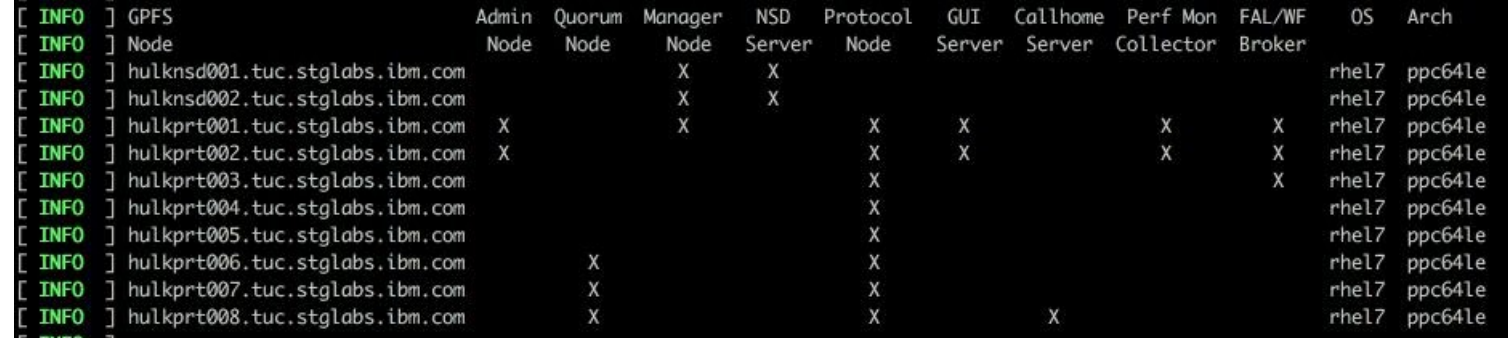

# **Howto get WF**

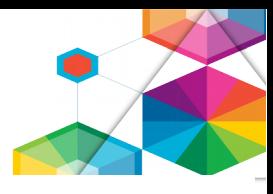

- 1. Go to /usr/lpp/mmfs/5.0.2.0/gpfs\_rpms/rhel7 to install the packages.
- 2. Install the following Kafka packages using the yum install command:

gpfs.librdkafka-5.0.2-\*.x86\_64.rpm<br>gpfs.kafka-5.0.2-\*.x86\_64.rpm

3. Run the following command to set up the message queue:

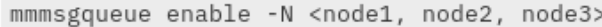

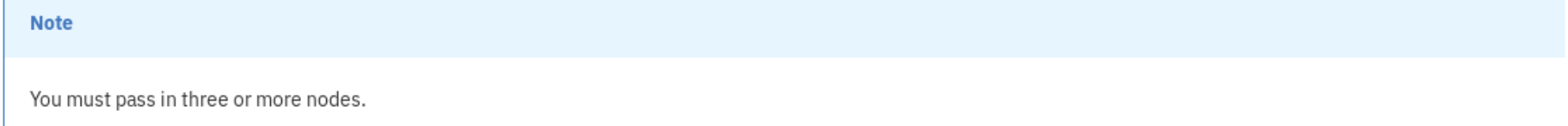

4. Check the status of the message queue with the following command:

mmmsgqueue status

5. To test watch folder, go to /usr/lpp/mmfs/samples/util and locate the tswf. C program.

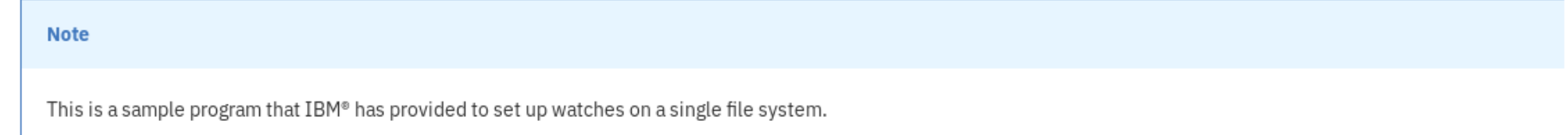

https://www.ibm.com/support/knowledgecenter/STXKQY\_5.0.2/com.ibm.spectrum.scale.v5r02.doc/bl1ins\_wfmanualinstall.htm

 $\rightarrow$  5.0.2 or later

→ Watch folder can be Requirements for watch folder 20.01.

# **Miscellaneous requiremplana de package requirements**

Scale Advanced Edition of PFS<sup>m</sup> Java<sup>m</sup> (gpfs. java rpm/package)<br>For RHEL, the librdkafka package requires the openssl-devel and cyrus-sasl-devel packages

To use watch folder, y we alibrdkafka (gpfs.librdkafka rpm/package) folder feature provides <sub>os and hardware requirements</sub> file system events in IE<br>Manuschen all platforms must be greater than or equal to 31000123. Technical Specialist (of the Minimum of three Linux quorum nodes running on approved OS and hardware (ZooKeepers).

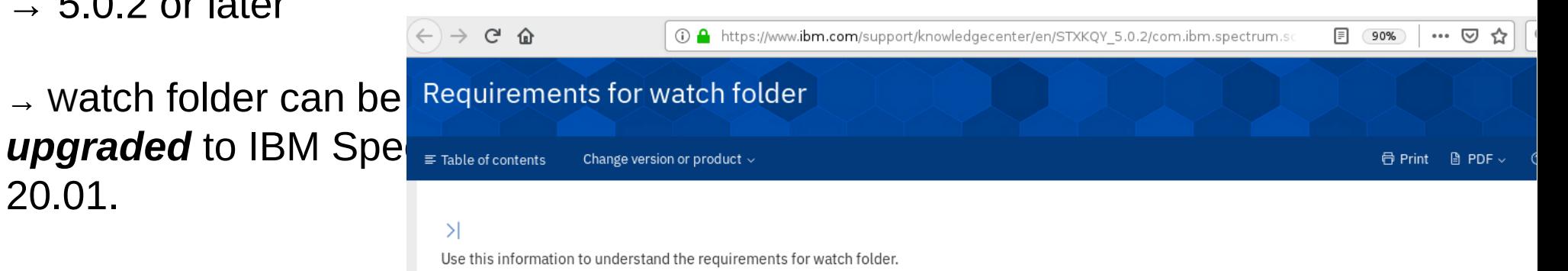

Every node that is capable of hosting any combination of brokers, ZooKeepers, producers, and consumers must have the following packages installed:

- 
- 
- For Ubuntu, the librdkafka package requires the libssl-dev and libsasl2-dev packages
- 
- 

- 
- 
- 

and receive instructions to thinimum of three nodes to act as message queue servers (brokers) running on approved OS and hardware.

# Agenda – SpectrumScale UserGroup – London 2019

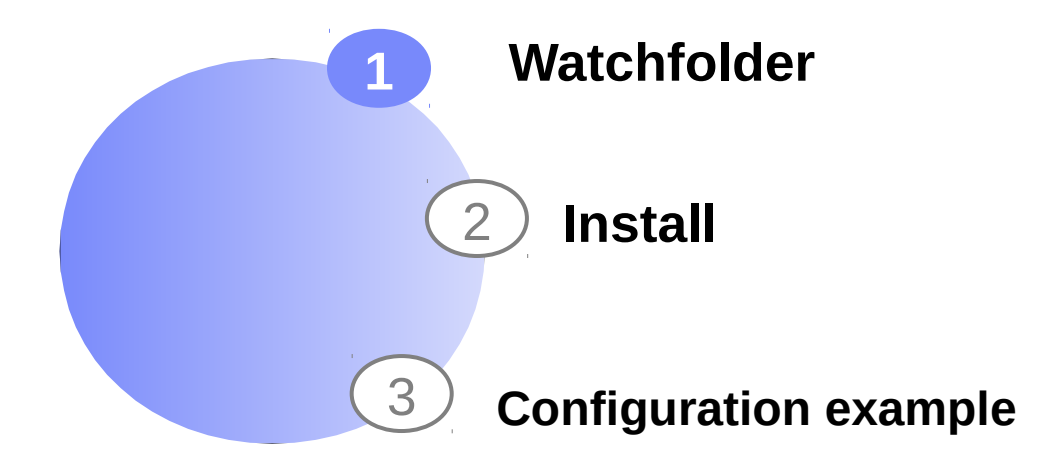

## **How to use watch folder (5.0.3) – nice example**

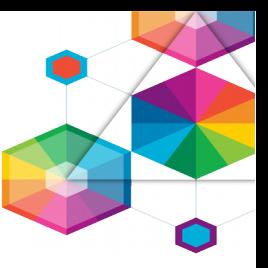

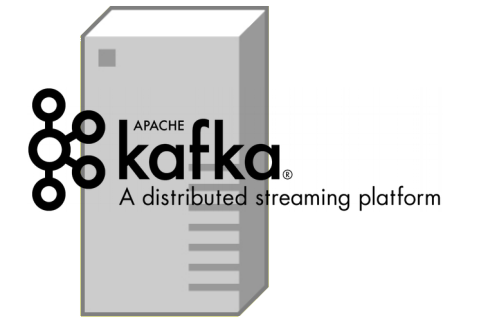

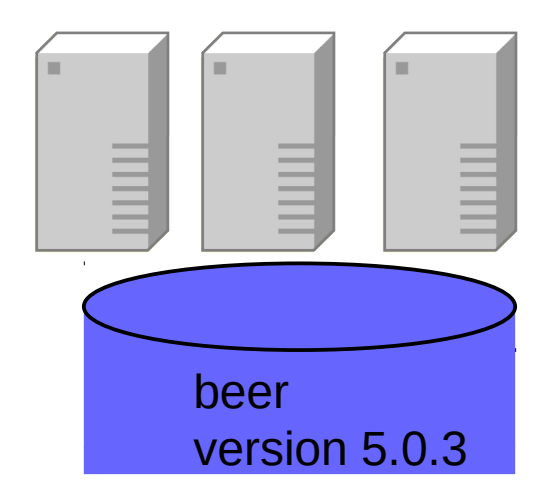

# **Quickstart**

This tutorial assumes you are starting fresh and have no existing Kafka or ZooKeeper data. Since Kafka console scripts are different for Unix-based and Windows platforms, on Windows platforms use bin\windows\instead of bin/ and change the script extension to bat

#### Step 1: Download the code

Download the 2.2.0 release and un-tarit

 $1 > tar - xzf$  kafka 2.12-2.2.0.tgz

2 > cd kafka 2.12-2.2.0

#### **Step 2: Start the server**

Kafka uses ZooKeeper so you need to first start a ZooKeeper server if you don't already have one. You can use the convenience script packaged with kafka to get a quick-and-dirty single-node ZooKeeper instance.

1 > bin/zookeeper-server-start.sh config/zookeeper.properties<br>2 [2013-04-22 15:01:37,495] INFO Reading configuration from: config/zookeeper.properties (org.apache.zookeeper.s  $3 \ldots$ 

Now start the Kafka server:

- 1 > bin/kafka-server-start.sh config/server.properties
- [2013-04-22 15:01:47,028] INFO Verifying properties (kafka.utils.VerifiableProperties)  $\mathcal{D}$
- [2013-04-22 15:01:47,051] INFO Property socket.send.buffer.bytes is overridden to 1048576 (kafka.utils.Verifia 3
- $4 \ldots$

#### Step 3: Create a topic

Let's create a topic named "test" with a single partition and only one replica:

1 > bin/kafka-topics.sh --create --bootstrap-server localhost:9092 --replication-factor 1 --partitions 1 --topic

We can now see that topic if we run the list topic command:

1. S bin/bofbs tenirs ab. Jiet, bestetung course Jessibact:0007

#### **https://kafka.apache.org/quickstart**

.. have your own Kafka ready ..

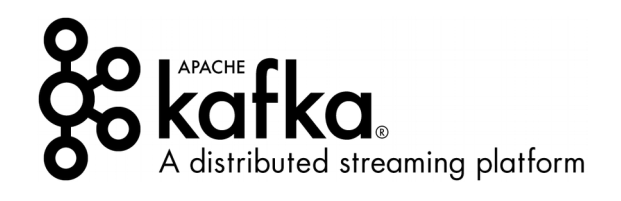

**https://kafka.apache.org/quickstart**

.. start Zookeeper and create a topic ..

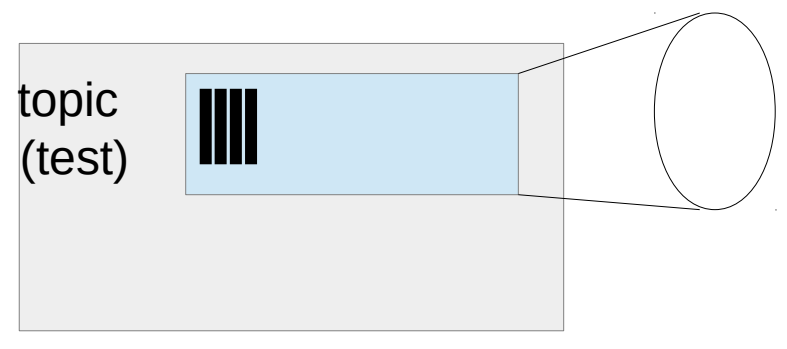

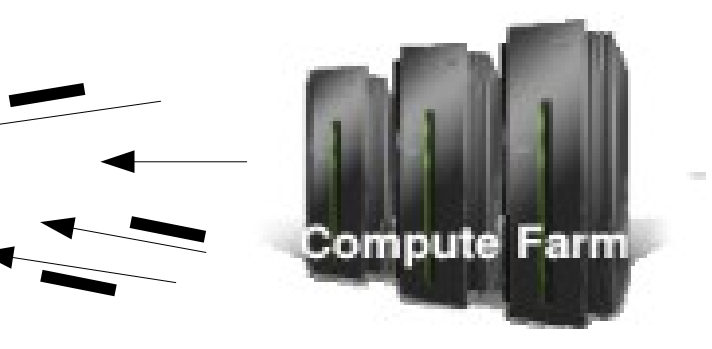

KAFKA cluster

mmmsgqueue enable -N tlinc04,tlinc05,tlinc06

```
[…] 
[root@t|inc04 \sim ]\# mmmsgqueue status -q
Node Contains Broker Contains Zookeeper 
Name Broker Status Zookeeper Status 
tlinc04.mainz.de.ibm.com yes good yes good 
tlinc05.mainz.de.ibm.com yes good yes good 
tlinc06.mainz.de.ibm.com yes good yes good 
[root@t|inc04 ~]\#
```
.. it enables the GPFS embedded Kafka msg queue ..

.. and and comes with Zookeeper

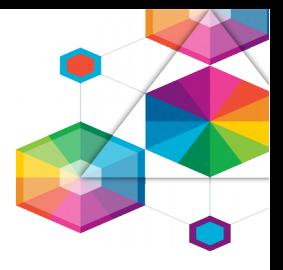

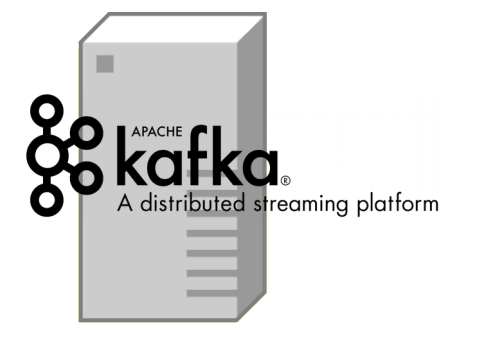

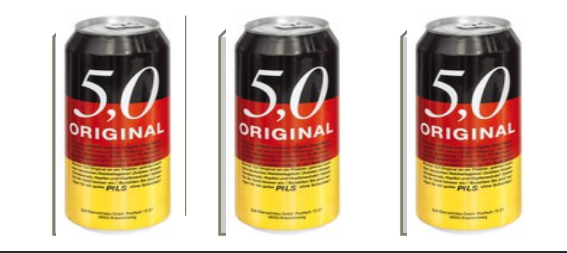

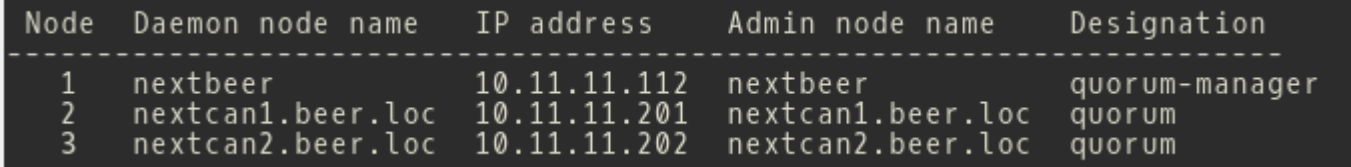

## How to use watch folder (5.0.3) - step 3 nice example

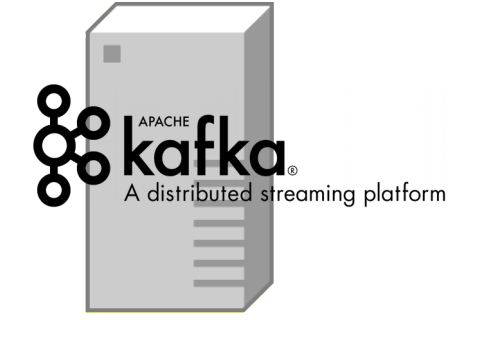

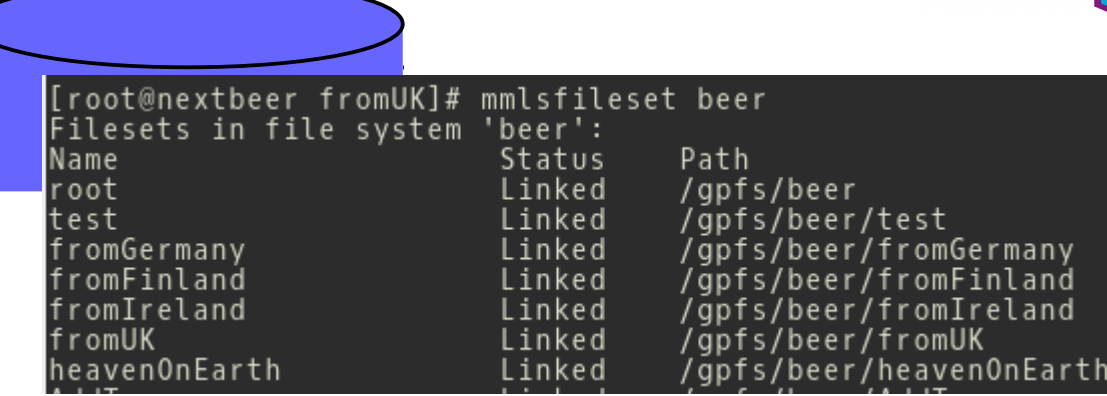

ORIGINA **ORIGINA** ORIGINA

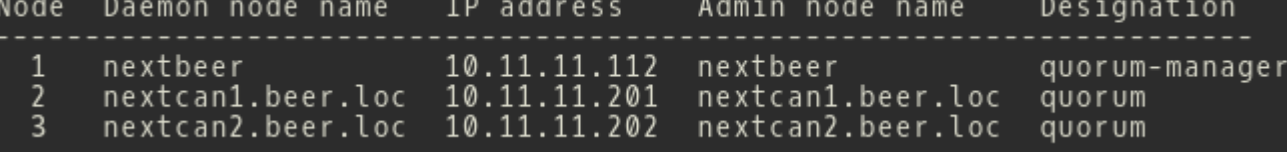

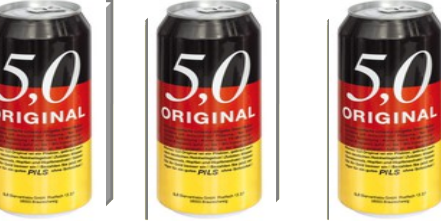

# **How to use watch folder (5.0.3) – step 3 configure watch**

mmwatch beer enable --fileset fromUK --events IN\_CREATE -event-handler kafkasink --sink-brokers "kafka1:9092" -sink-top

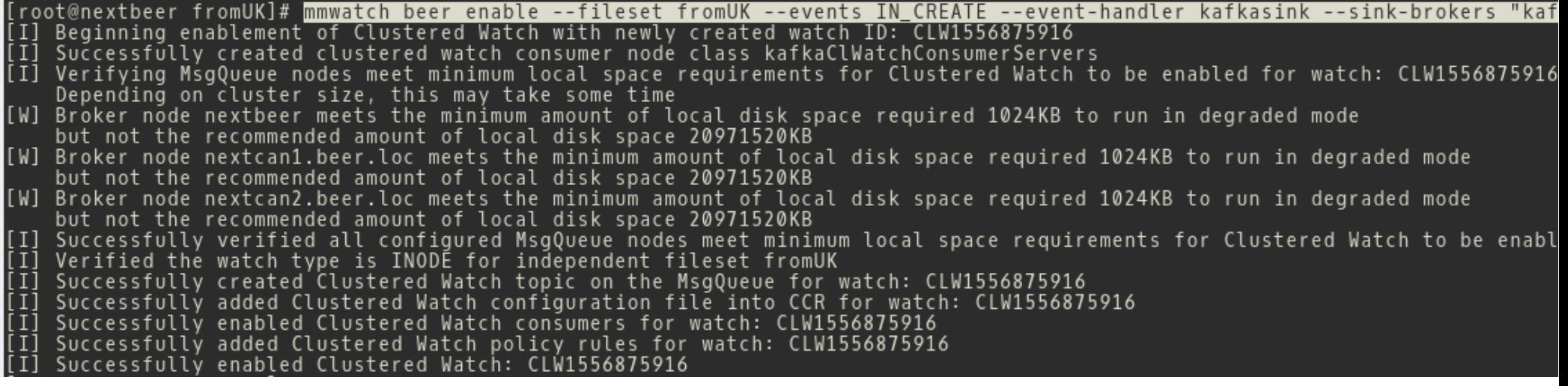

#### [root@nextbeer beer]# mmwatch beer status

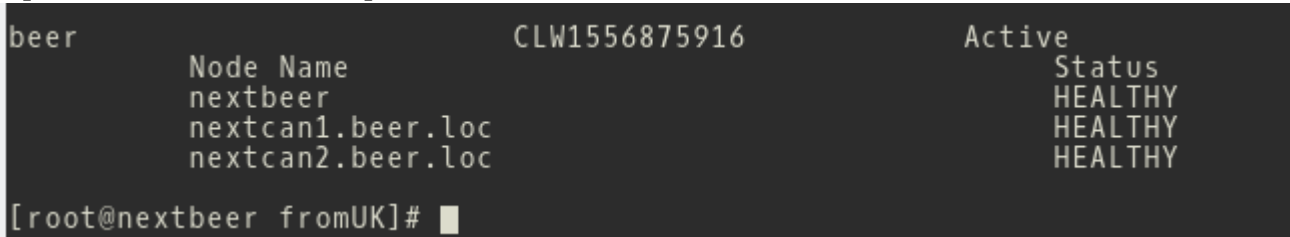

## **How to use watch folder (5.0.3) – example**

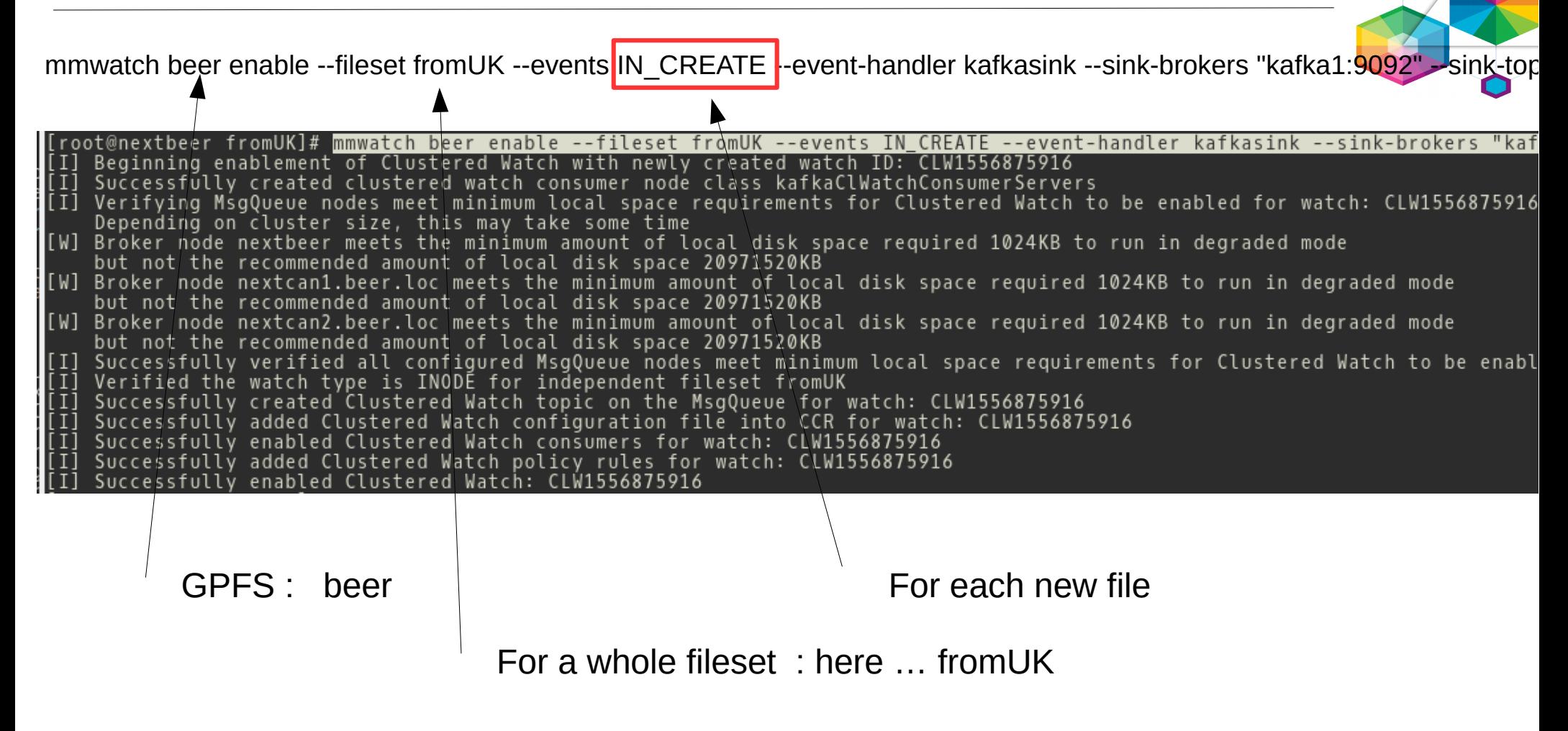

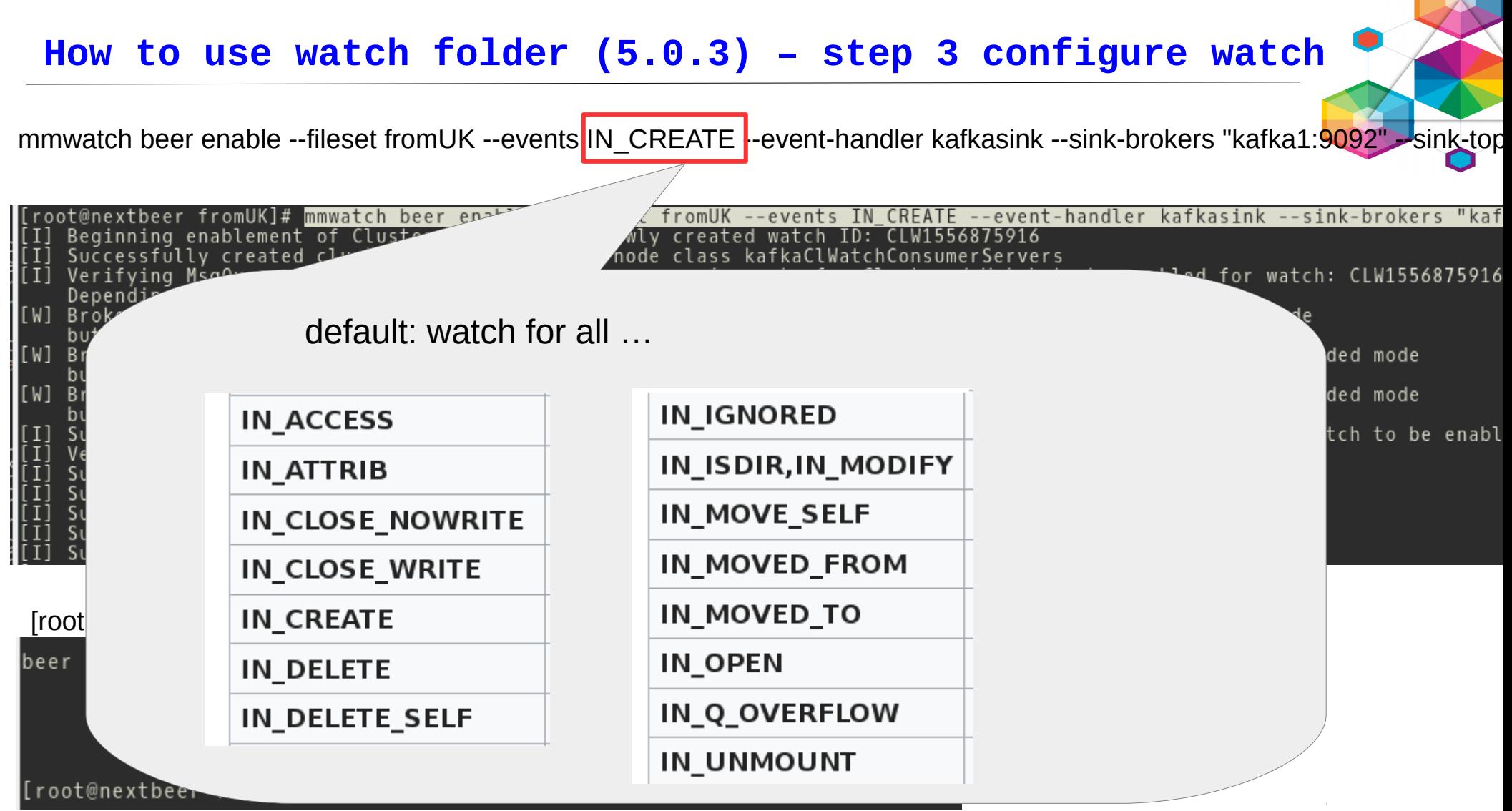

# **How to use watch folder (5.0.3) – step 3 configure watch**

mmwatch beer enable --fileset fromUK --events IN\_CREATE --event-handler kafkasink --sink-brokers "kafka1:9092" --sink-top

The command does ….

- $\rightarrow$  creates kafka producer for internal Kafka (GPFS)
- $\rightarrow$  creates topic
- $\rightarrow$  creates the policy, enables the policy to the filesystem
- $\rightarrow$  provides a consumer to retrieve events from GPFS Kafka and sends it to the customer owned kafka

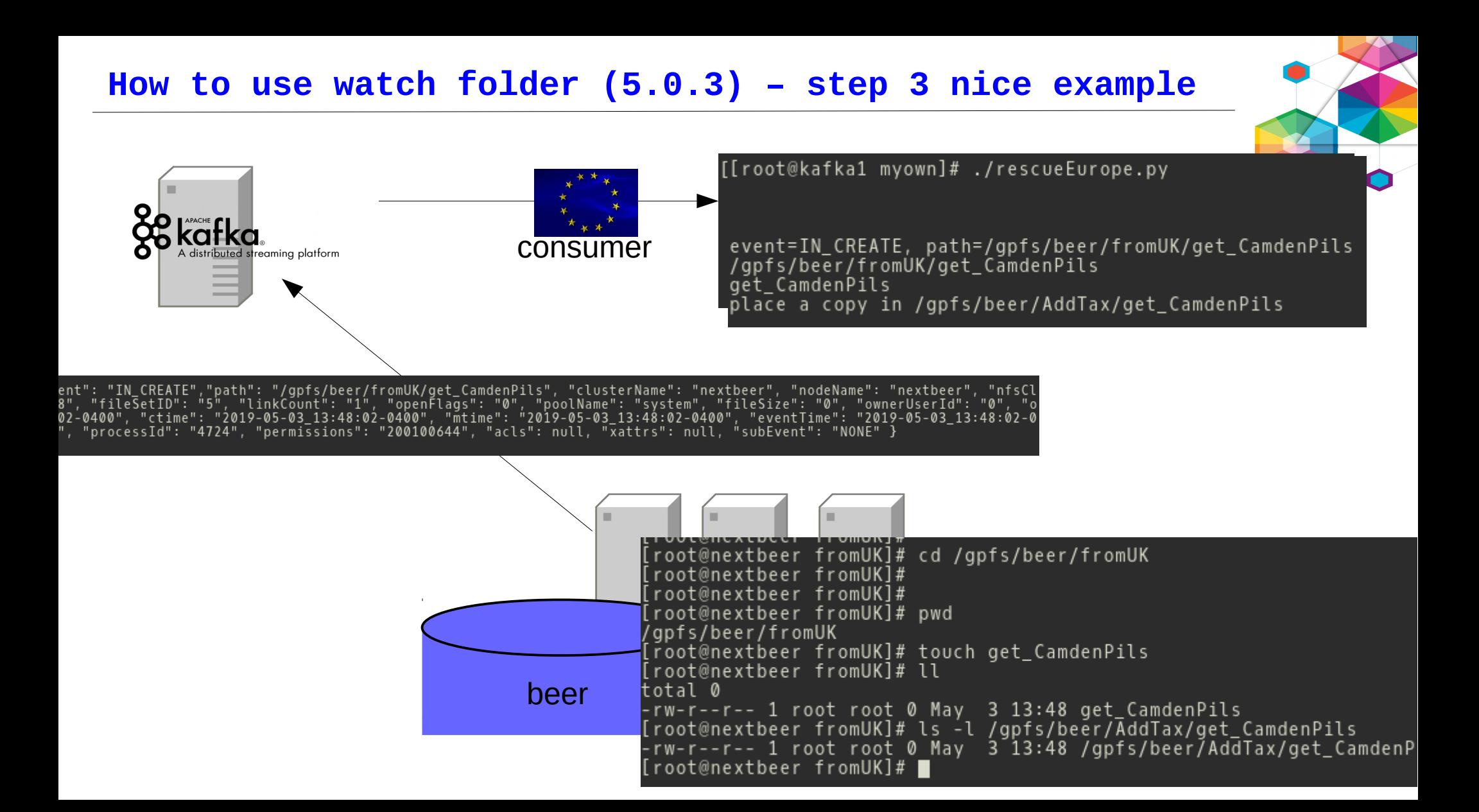

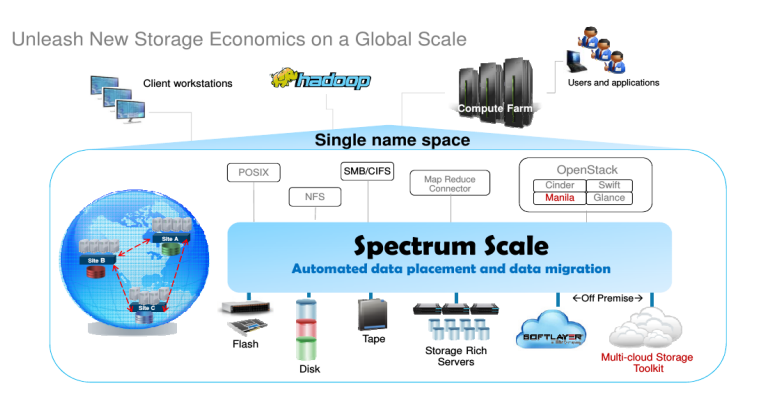

- 
- you can create customized workflows
- interact on data ingest, post process data

## **..some other ideas...**

- migrate the file after close to another storage tier
- scan the file / Antivir
- automated process / document management (insurances)
- tag the file with EA's

## **Troubleshooting and Support**

### **Where to look first**

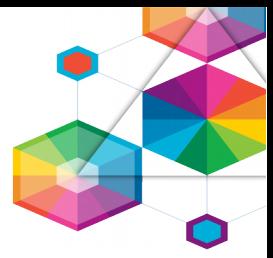

- mmwatch verify information about all currently running watches in the cluster
- /var/adm/ras/mmwf.log primary log file for watch API and mmwatch command
- /var/adm/ras/mmfs.log (major problems with policy, watches, etc.) and /var/adm/ras/mmmsgqueue.log (problems with the message queue)

#### **CallHome integration**

 Output of 'mmwatch all list -Y' and inclusion of /var/adm/ras/mmwf.log

- GPFS snap integration
	- Collect component logs: mmmsgqueue.log, mmaudit.log, mmwf.log
	- Collect most important Kafka logs
	- Collect all configuration in CCR and list of all active watches and topics
- GPFS trace support for watch folder API, level 4 FS usually sufficient

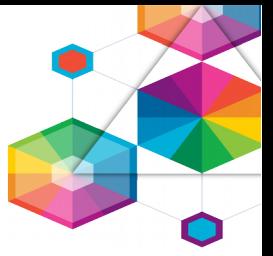

- post or pre process data , without scanning all MD / name space
- speed up regular workload, by freeing IO resources from long MD scans
- Audits / manage all events in a central queue (kafka)
- create / customize workflow
- have fun ….

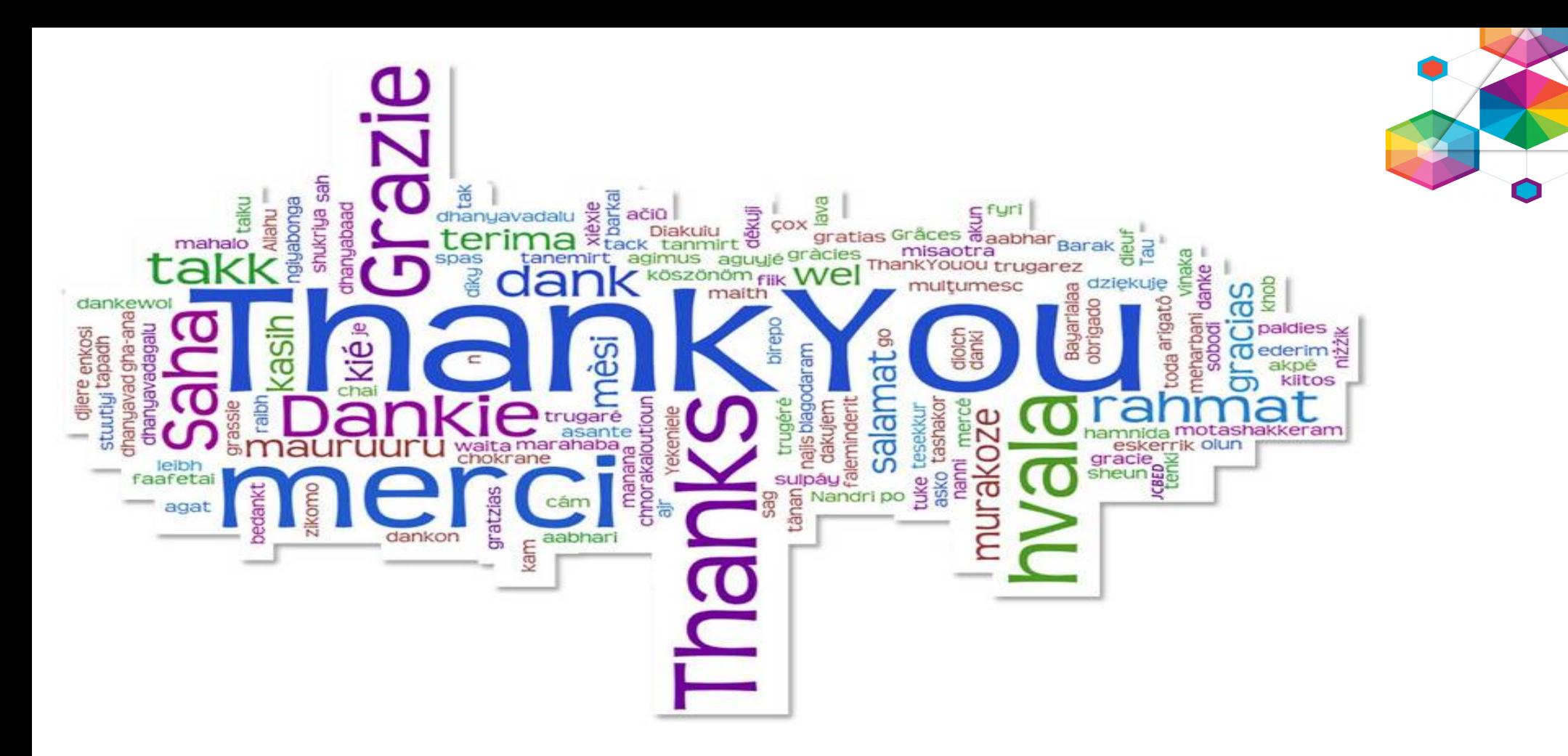

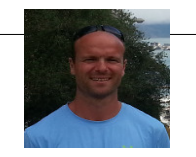

olaf.weiser@de.ibm.com IBM Deutschland SpectrumScale Support Specialist